# Vi IMproved (Vim) Quick Start Guide

Vim is a modal text editor used from either a command-line interface or within a graphical user interface  $(GUI).<sup>1</sup>$  $(GUI).<sup>1</sup>$  $(GUI).<sup>1</sup>$ 

This document provides descriptions and procedural examples of using basic Vim commands, including explanations of opening and exiting the application, movement of the cursor, saving files, editing text, and searching for content. It provides information on accessing system help and supplies a list of resources outside of this introduction that delves deeper into all things Vim.

## Open Vim

There are multiple commands that can be used to open Vim. For this introductory tutorial, we will use the Vim command to open the editor in normal mode. [1]

To open Vim and clear the start screen to prepare for the addition of text:

1. Type *Vim* on your system's command line and press **Enter** as shown in [Figure 1:](#page-0-0)

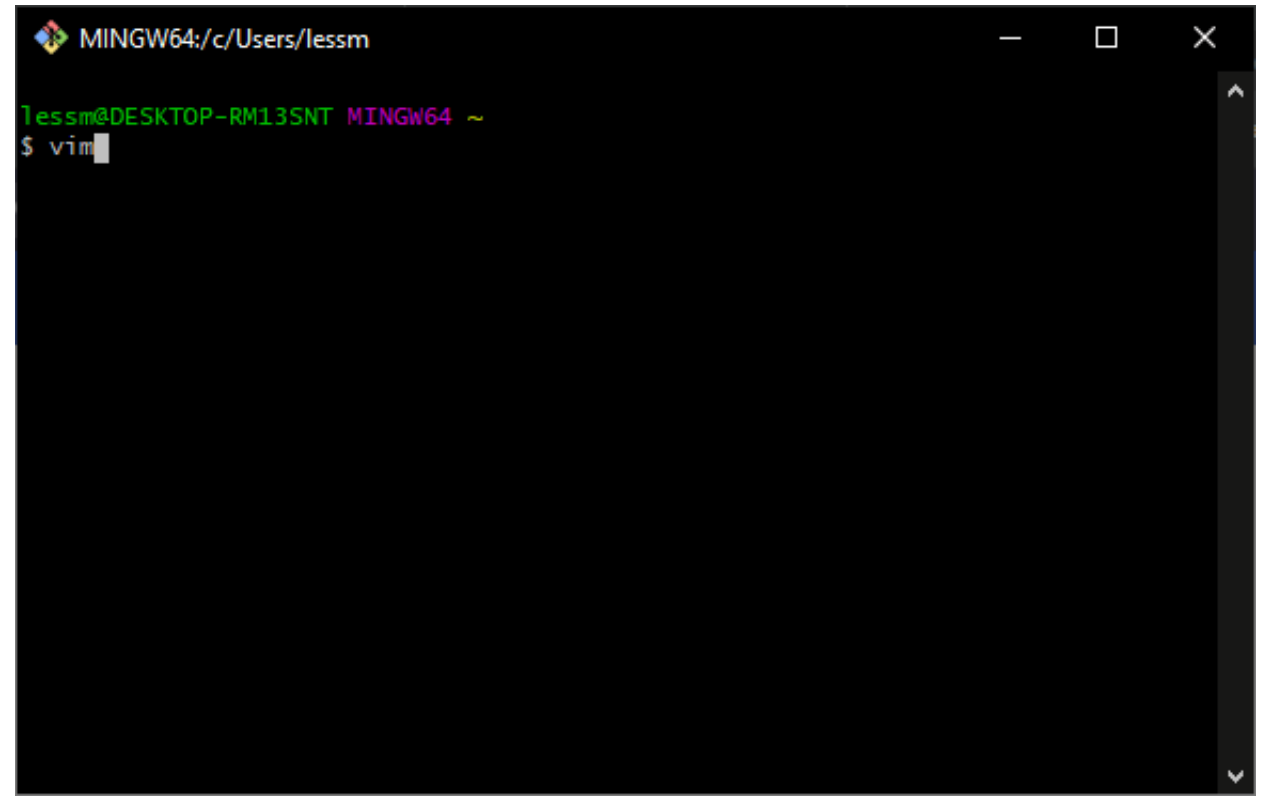

Figure 1. Open Vim from your system's command line.

<span id="page-0-1"></span><span id="page-0-0"></span><sup>&</sup>lt;sup>1</sup> This document introduces entry-level system administrators and new Linux users to some of the most frequently used commands needed when working with files and content in Vim.

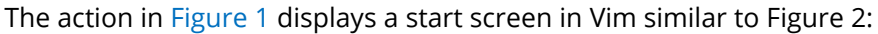

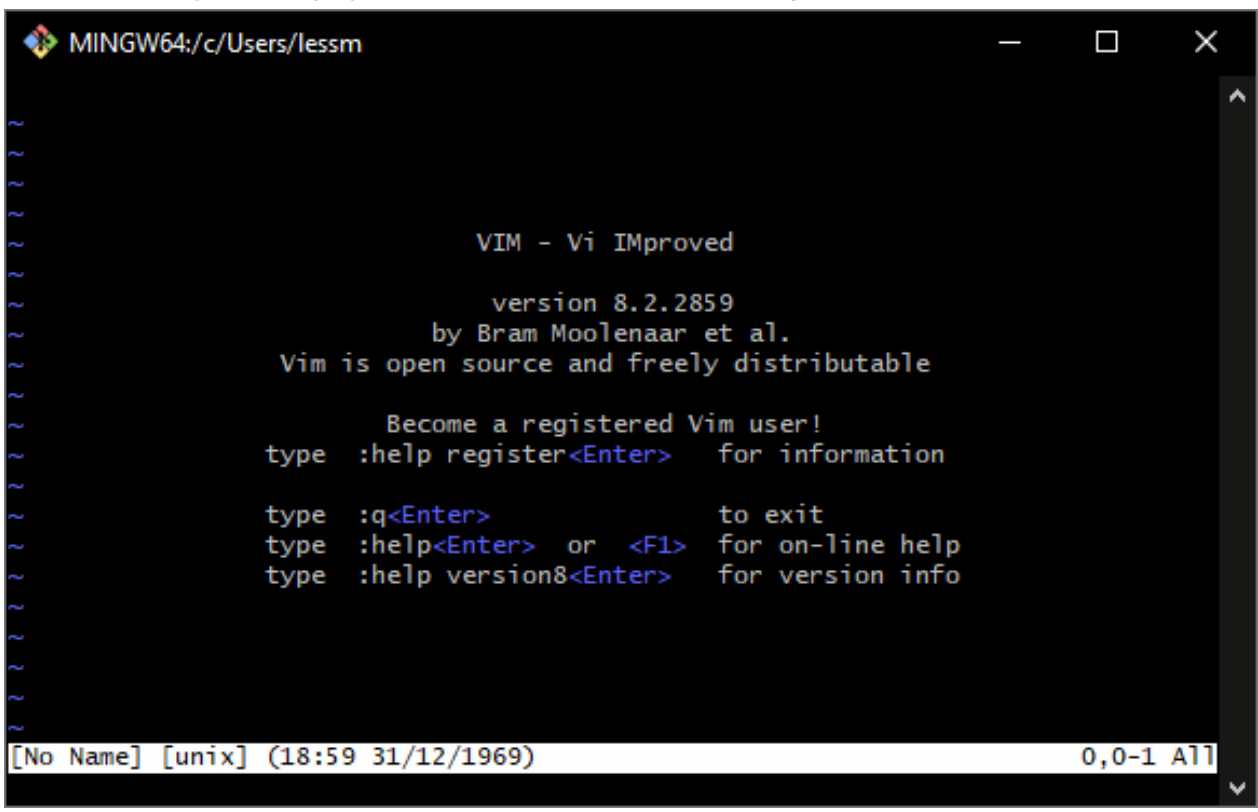

Figure 2. Vim start screen that displays after invoking Vim from the command line.

2. Press **Ctrl + l** to clear the text from the start screen to begin using the editor. [2]

### File Commands

Once you invoke Vim, you will want to learn some basic file commands necessary to create new files, save changes to files, and quit Vim while saving or discarding changes.

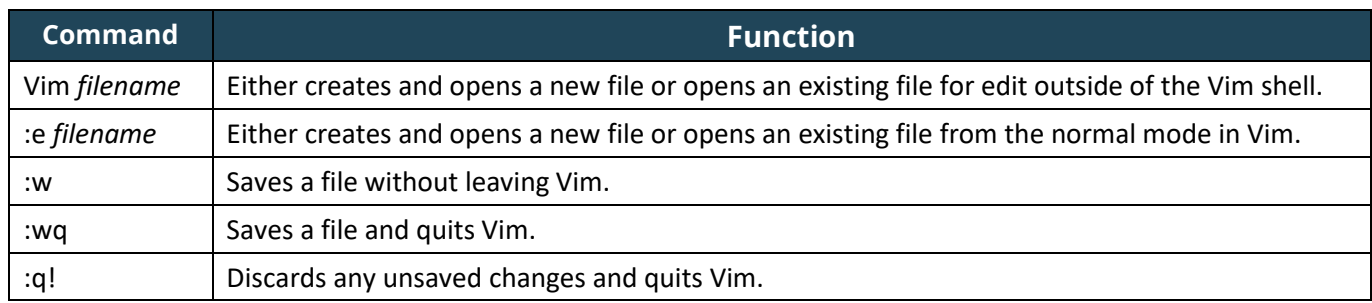

[Table 1](#page-1-0) contains a list of file commands, along with a description of the function for each:

<span id="page-1-0"></span>Table 1. Basic Vim File Commands [3]

## Create New and Open Existing Files

Unlike the other commands in [Table 1,](#page-1-0) use the *Vim filename* command in the operating system's command line outside of the editor's shell. This command and the :e command both require the inclusion of a name for the new or existing file in its syntax (refer to [Figure 3](#page-2-0) to view an example). Vim searches the directory, and if a file by the specified name exists, it opens the file in the editor. If the file name does not exist in the directory, a new file is created. [3]

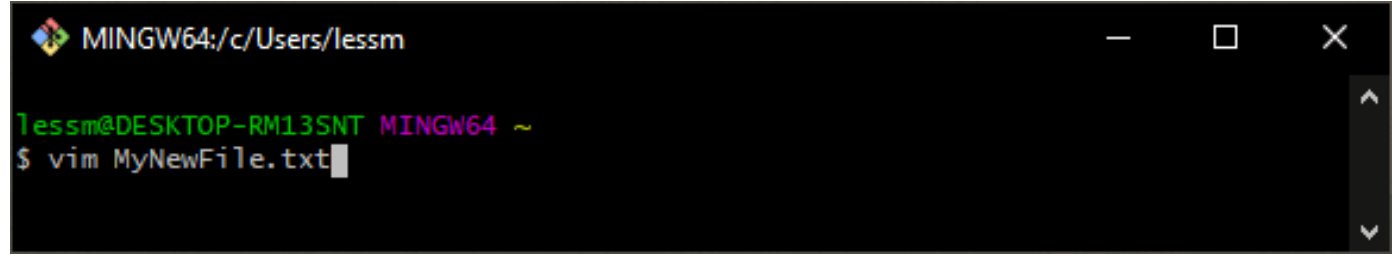

<span id="page-2-0"></span>Figure 3. The Vim filename command creates a new file or opens an existing file.

When a new file is created, the name of the file appears in quotes beneath the status bar, along with the word "New" in brackets, as shown in [Figure 4:](#page-2-1)

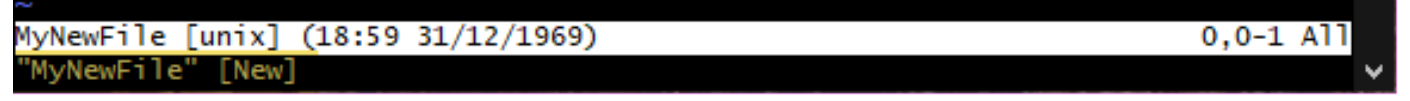

<span id="page-2-1"></span>Figure 4. The new file message displays beneath the status bar.

*Note:* If the file already exists, only the file name displays beneath the status bar.

#### Save and Discard Changes and Quit Vim

Perform these commands i[n normal mode](#page-3-0) to avoid disabling the command and entering it as text in the document.

To use file commands to save a file and remain in Vim or to save and quit Vim:

- 1. Press the **Esc** key to ensure Vim is in normal mode.
- 2. Type the *command* on the command line and press **Enter**. Refer to [Table 1](#page-1-0) to view a list of commands.

If executing the :w command, a message displays in the status bar as shown in [Figure 5](#page-2-2) to indicate the changes have been written to the file:

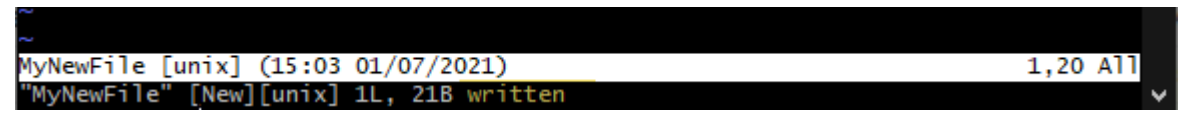

<span id="page-2-2"></span>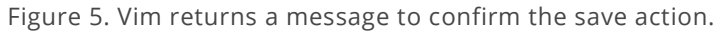

## Normal and Insert Modes

There are two modes in Vim every user needs to learn. [Table 2](#page-3-1) describes these modes:

<span id="page-3-0"></span>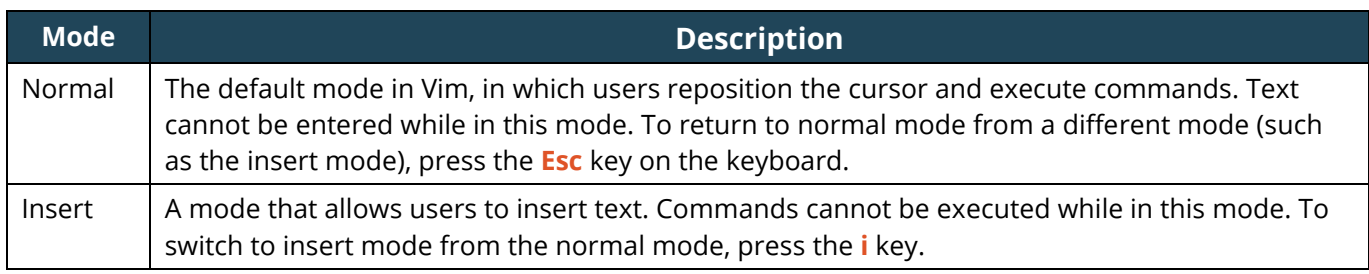

<span id="page-3-4"></span><span id="page-3-1"></span>Table 2. Essential Modes for Use in Vim [4]

To activate insert mode, insert text, and return to normal mode:

1. Press **i** on the keyboard. The INSERT indicator displays beneath the status bar:

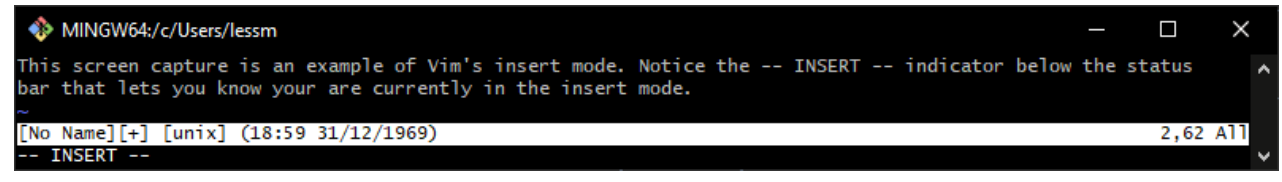

Figure 6. Vim session set to insert mode.

- 2. Begin typing to add text to the file.
- 3. Press the **Esc** key to return to normal mode and notice that in [Figure 7,](#page-3-2) the INSERT indicator is no longer visible from the screen:

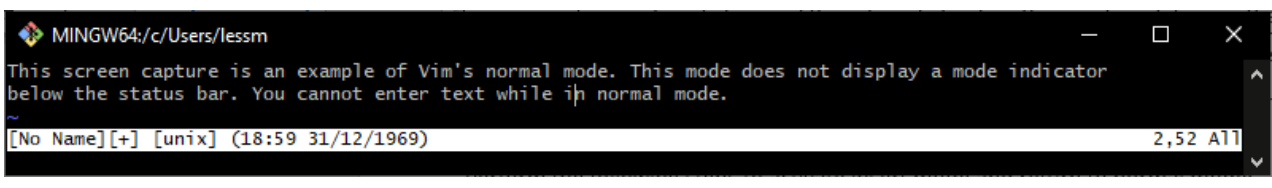

Figure 7. Vim session set to normal mode.

# <span id="page-3-2"></span>Cursor Keys

[Table 2](#page-3-3) describes four cursor keys that enable users to move the cursor (up, down, left, right) directly from the keyboard when Vim is in [normal mode:](#page-3-0)

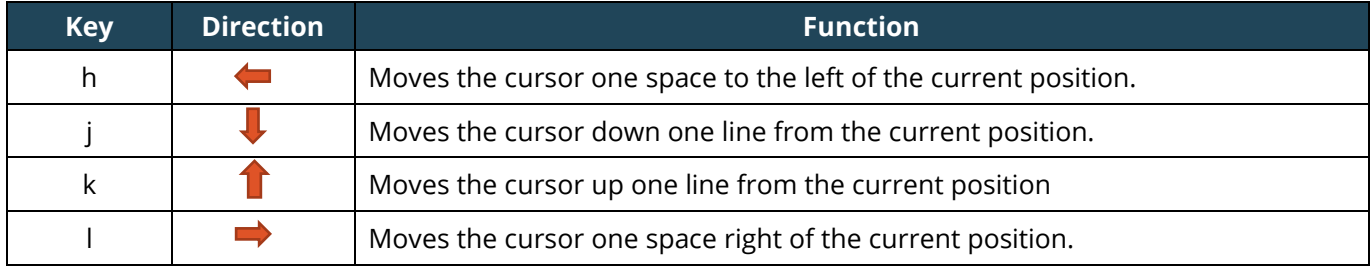

<span id="page-3-3"></span>Table 3. Keys that Control Cursor Movement

The location of these cursor keys allows you to control the movement of the cursor without moving your right hand from the primary key set, thereby increasing overall speed.

Alternatively, you can use the directional arrow keys on the keyboard to move the cursor. However, this method decreases the rate of text entry speed because you must move your right hand from the primary key set over to the directional arrow keys and then back to the primary key set. [1]

## Vim Commands

Vim responds to many types of commands, such as those that control cursor movement, text edits, and searches. The following subtopics describe just a few of these commands to get you started with using Vim. Refer to [Additional Resources](#page-9-0) to find sources that contain more information on Vim commands.

*Note:* Commands in Vim are case-sensitive.

#### Cursor Movement Commands

Use cursor commands to move through words, lines of text, and blank lines (paragraphs) in Vim.

Perform cursor movement commands in [normal mode](#page-3-0) to avoid disabling the command and entering it as text in the document. [Table 3](#page-4-0) contains a list of cursor movement commands, along with a description of the function for each.

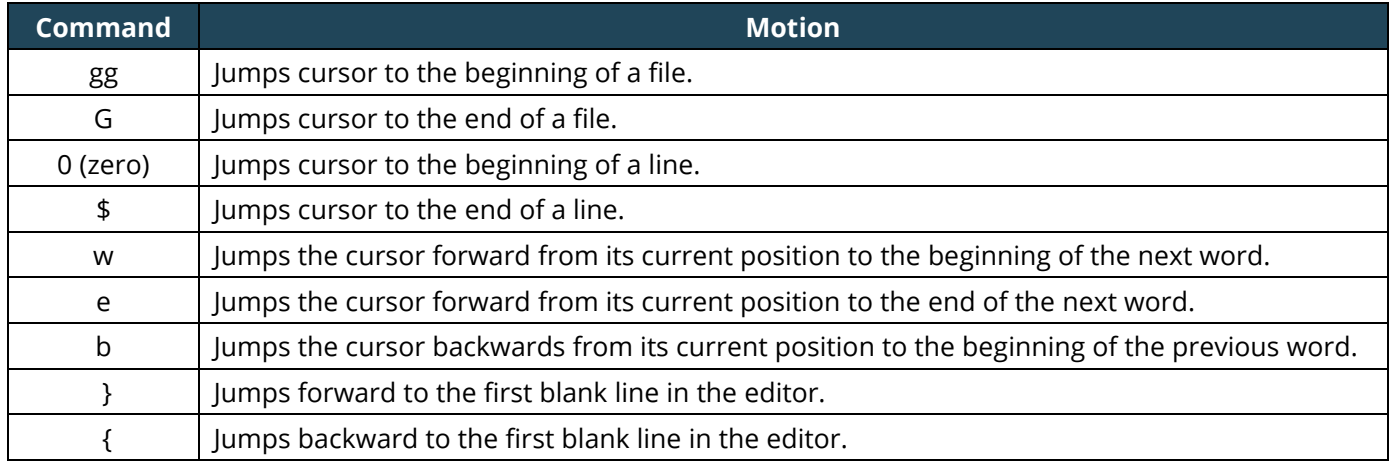

<span id="page-4-0"></span>Table 4. Frequently Used Cursor Movement Commands [4]

To use a cursor command:

- 1. Press the **Esc** key to ensure Vim is in normal mode.
- 2. Enter the *command* from the keyboard. The application moves or jumps the cursor to its new location. Refer to [Table 4](#page-4-0) to view a list of cursor commands.

### Text Commands

Use text commands to insert and delete text and undo and redo text changes.

Perform text commands in [normal mode](#page-3-0) to avoid disabling the command and entering it as text in the document. [Table 4](#page-5-0) contains a list of text commands to use in Vim, along with a description of the function for each:

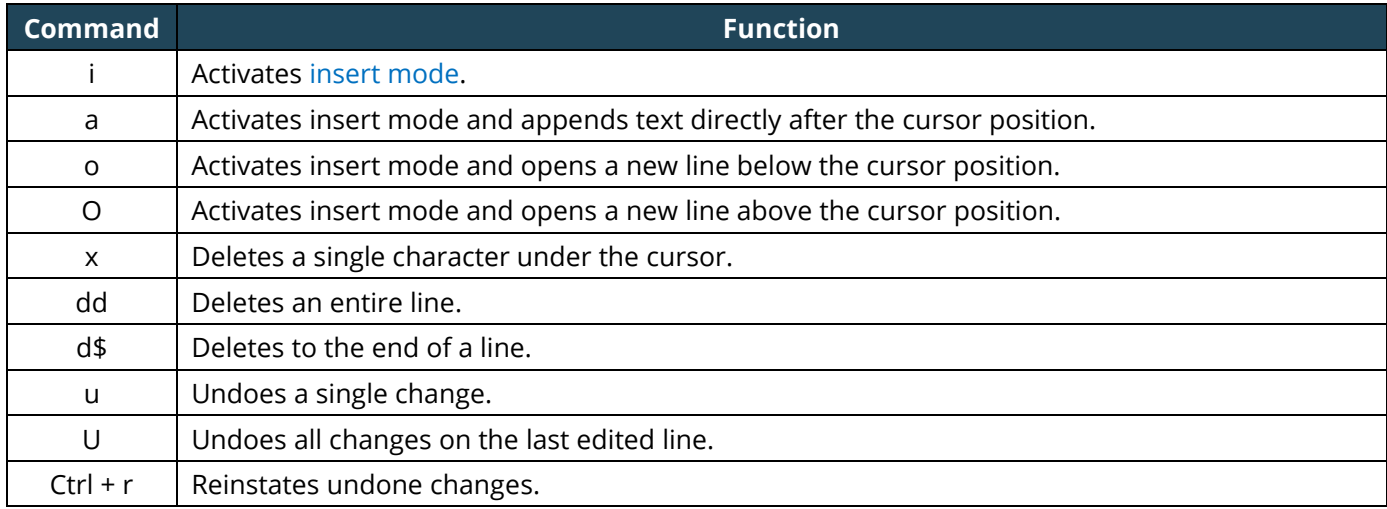

<span id="page-5-0"></span>Table 5. Frequently Used Text Commands [4]

#### To use a text command:

- 1. Press the **Esc** key to ensure Vim is in normal mode.
- 2. Enter the *command* from the keyboard. Vim performs the action that corresponds to the command. Refer to [Table 5](#page-5-0) to view a list of text commands.

#### Search Commands

Use search commands to locate words and phrases in text.

Perform search commands in [normal mode](#page-3-0) to avoid disabling the command and entering it as text in the document.

*Note:* Search is case-sensitive.

[Table 6](#page-5-1) contains a list of search commands, along with a description of the function for each:

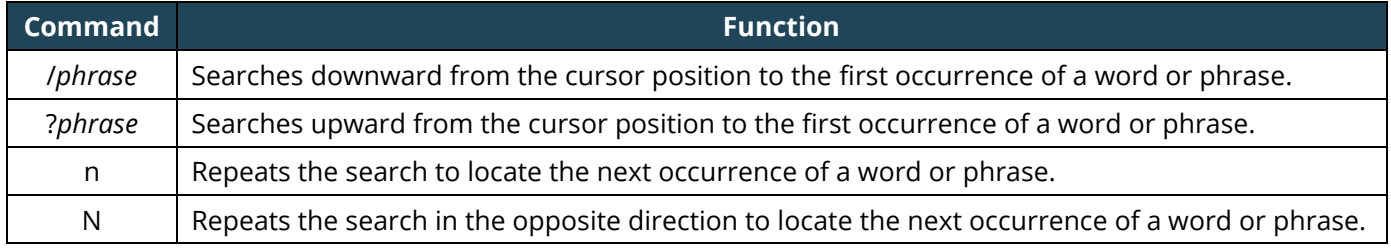

<span id="page-5-1"></span>Table 6. Frequently Used Search Commands [4]

#### To perform a search:

- 1. Press the **Esc** key to ensure Vim is in normal mode.
- 2. Type **/***phrase* on the command line. Refer to [Table 6](#page-5-1) to view a list of text commands.

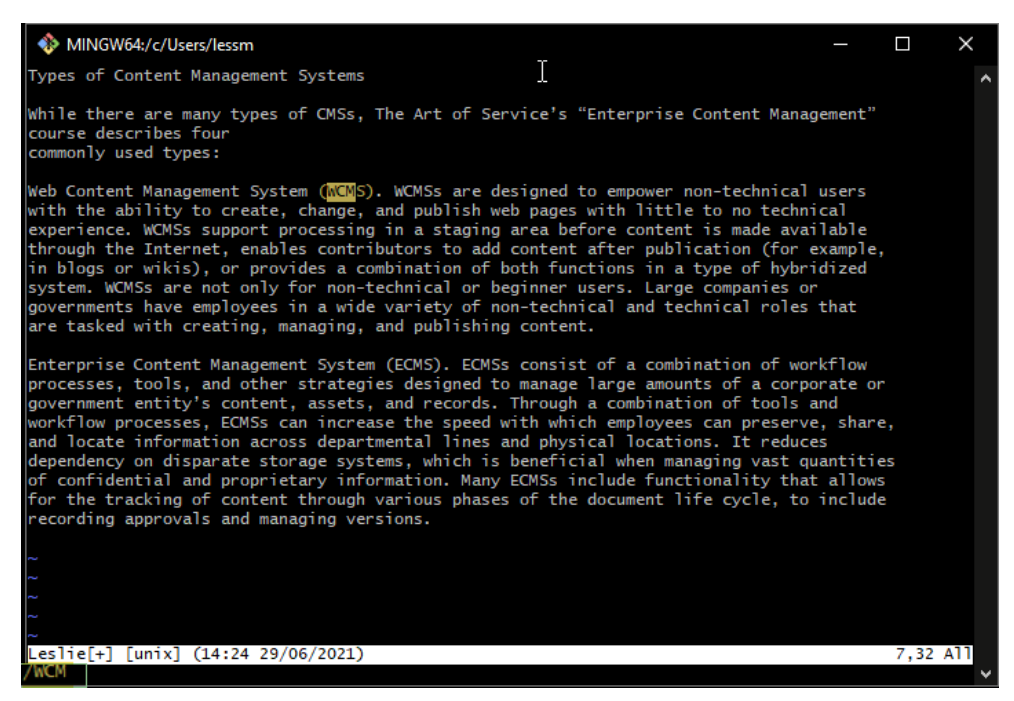

Figure 8. This example of a simple search on "WCMS" shows the search text on the command line under the status bar. Vim locates the first occurrence and highlights it in the text of the document as it is entered by the user.

3. Press **Enter** and the cursor moves to the word or phrase:

Web Content Management System (CMS). WCMSs are designed to empower non-technical users with the ability to create, change, and publish web pages with little to no technical<br>experience. WCMSs support processing in a staging area before content is made available<br>through the Internet, enables contributors to ad in blogs or wikis), or provides a combination of both functions in a type of hybridized system. WCMSs are not only for non-technical or beginner users. Large companies or governments have employees in a wide variety of non-technical and technical roles that are tasked with creating, managing, and publishing content.

Figure 9. Depiction of the first occurrence of the searched word or phrase.

4. Press **n** to move the cursor to the next occurrence of the word:

Web Content Management System (WCMS). CMSs are designed to empower non-technical users<br>with the ability to create, change, and publish web pages with little to no technical experience. WCMSs support processing in a staging area before content is made available through the Internet, enables contributors to add content after publication (for example, in blogs or wikis), or provides a combination of both functions in a type of hybridized system. WCMSs are not only for non-technical or beginner users. Large companies or governments have employees in a wide variety of non-technical and technical roles that<br>are tasked with creating, managing, and publishing content.

Figure 10. Depiction of the next occurrence of the searched word or phrase.

*Note:* Continue pressing **n** to search through the file as needed. Once Vim reaches the end of the file content, the message Search hit BOTTOM, continuing at TOP displays beneath the status bar.

5. Press **N** to search in the opposite direction, as shown in [Figure 11:](#page-7-0)

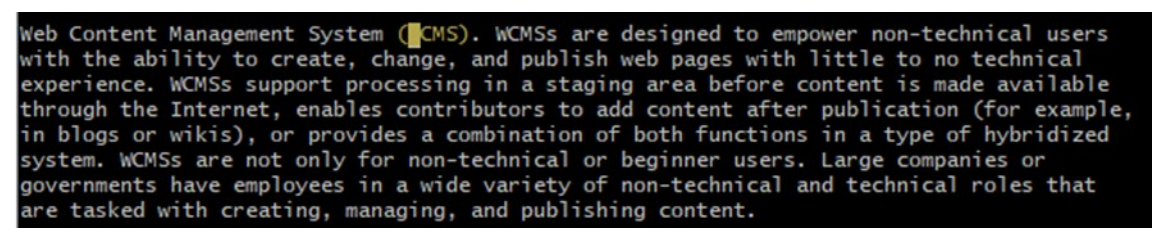

Figure 11. Demonstration of search in the opposite direction from that shown in Figure 7.

## <span id="page-7-0"></span>**Help**

Vim has a well-defined help system. Contains a list of useful help commands, along with a description of the function for each:

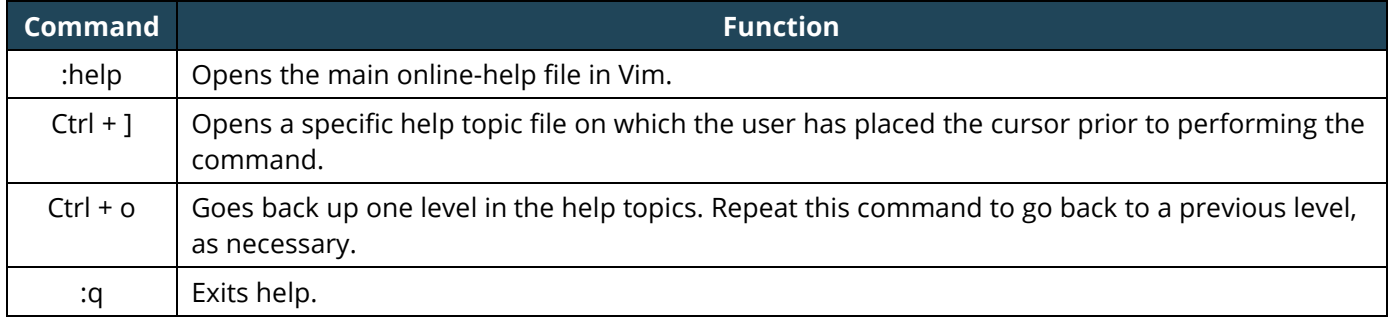

Table 7. Help Commands [4]

Perform search commands in [normal mode](#page-3-0) to avoid disabling the command and entering it as text in the document.

To access and view topics in Vim's on-line help:

- 1. Press the **Esc** key to ensure Vim is in normal mode.
- 2. Type **:help** on the command line and press **Enter** to display the primary on-line help file, as shown in [Figure 12:](#page-7-1)

| MINGW64:/c/Users/lessm                |                                                                                                    |                |                          |  | Π         | × |
|---------------------------------------|----------------------------------------------------------------------------------------------------|----------------|--------------------------|--|-----------|---|
| elp.txt                               | For Vim version 8.2. Last change: 2020 Aug 15                                                                                                    |                |                          |  |           |   |
|                                       | VIM - main help file                                                                                                    |                | k                        |  |           |   |
| Move around:                          | Use the cursor keys, or "h" to go left,<br>"j" to go down, "k" to go up, "l" to go right.                                                                                    |                | h.<br>-1                 |  |           |   |
| Close this window:<br>Get out of Vim: | Use ":q <enter>"<br/>Use ":ga!<enter>" (careful, all changes are lost!).</enter></enter>                                                                                     |                |                          |  |           |   |
| Jump to a subject:<br>With the mouse: | Position the cursor on a tag (e.g. bars) and hit CTRL-].<br>":set mouse=a" to enable the mouse (in xterm or GUI).<br>Double-click the left mouse button on a tag, e.g. bars. |                |                          |  |           |   |
| Jump back:                            | Type CTRL-0. Repeat to go further back.                                                                                                    |                |                          |  |           |   |
| Get specific help:                    | It is possible to go directly to whatever you want help<br>on, by giving an argument to the :help command.<br>Prepend something to specify the context: help-context         |                |                          |  |           |   |
|                                       | <b>WHAT</b>                                                                                                    | <b>PREPEND</b> | <b>EXAMPLE</b>           |  |           |   |
|                                       | Normal mode command                                                                                                    |                | $:$ help $x$             |  |           |   |
|                                       | Visual mode command                                                                                                    | $V_{-}$        | :help v_u                |  |           |   |
|                                       | Insert mode command                                                                                                    | i.             | $:$ help $i$ <esc></esc> |  |           |   |
|                                       | Command-line command                                                                                                    | a.             | :help :quit              |  |           |   |
|                                       | Command-line editing                                                                                                    | $\epsilon$     | $:$ help $c$ <del></del> |  |           |   |
|                                       | Vim command argument                                                                                                    | ٠              | $the ln - r$             |  |           |   |
|                                       | Option                                                                                                    | ٠              | :help 'textwidth'        |  |           |   |
|                                       | Regular expression                                                                                                    |                | $the 10 / \Gamma$        |  |           |   |
|                                       | See help-summary for more contexts and an explanation.                                                                                                    |                |                          |  |           |   |
|                                       | Search for help: Type ":help word", then hit CTRL-D to see matching<br>help entries for "word".<br>Or use ":helpgrep word". :helpgrep                                        |                |                          |  |           |   |
|                                       | Getting started: Do the Vim tutor, a 30-minute interactive course for the<br>basic commands, see vimtutor.                                                                   |                |                          |  |           |   |
|                                       | help.txt[Help][-][RO] [unix] (12:26 07/06/2021)                                                                                                    |                |                          |  | $1.1$ Top |   |

<span id="page-7-1"></span>Figure 12. The help file contains instructions for using help at the top of the screen.

3. Use cursor keys to move through the on-line help and view the list of available topics from the table of contents, as shown in [Figure 13](#page-8-0):

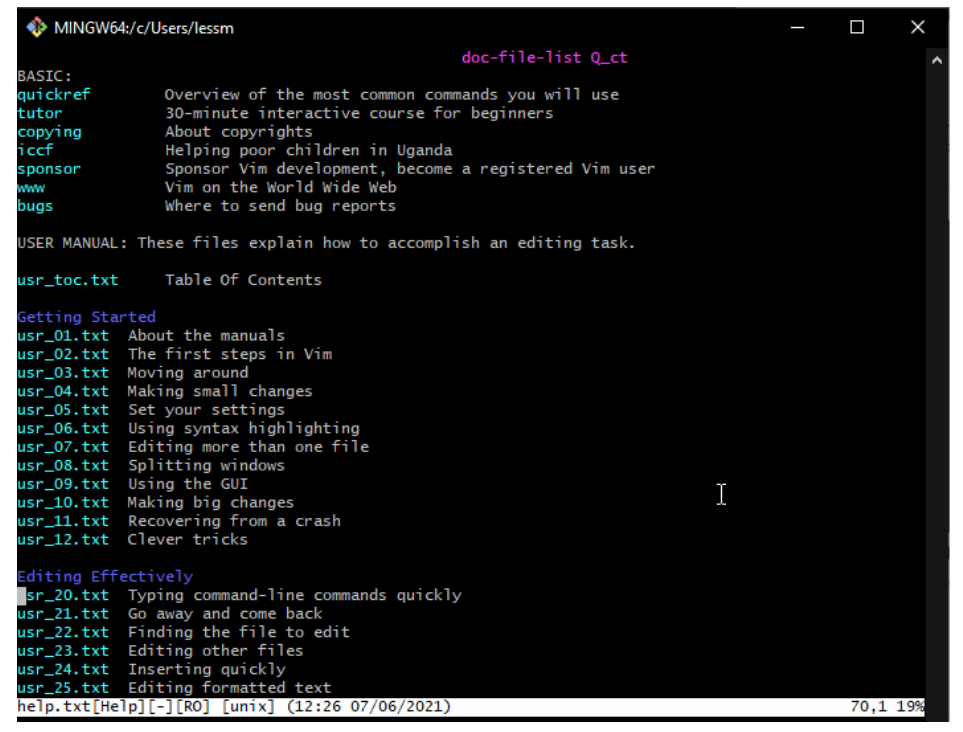

Figure 13. The Table of Contents for Vim's on-line help.

<span id="page-8-0"></span>4. Place the cursor on a file name and press **Ctrl + ]** to open the topic, as shown in [Figure 14:](#page-8-1)

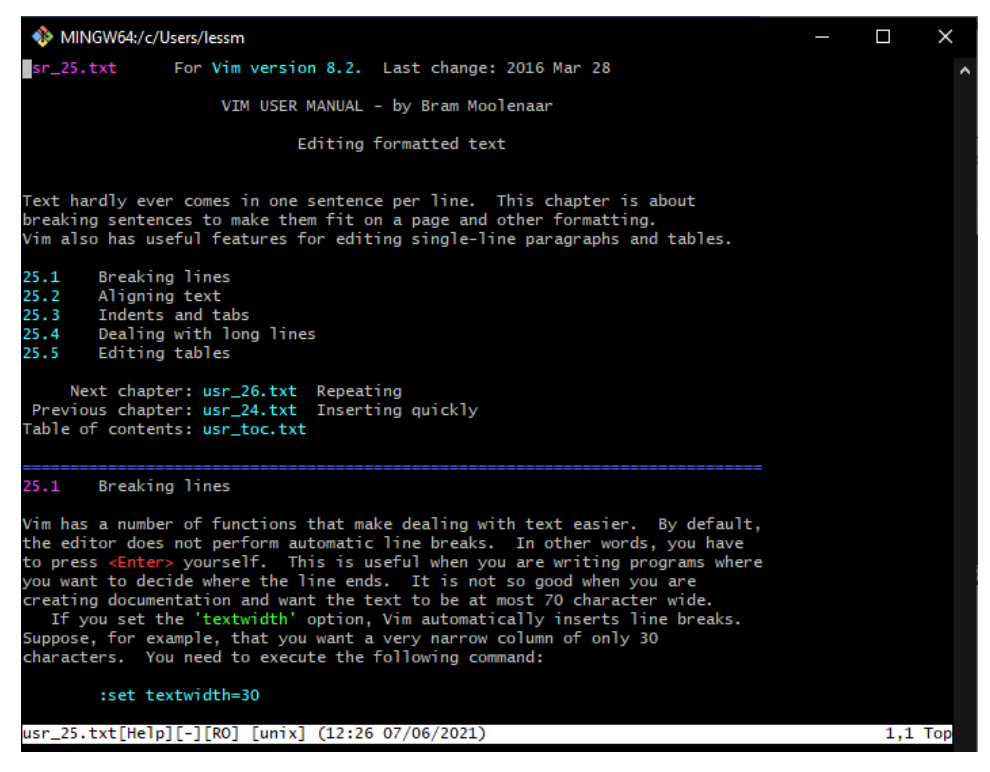

<span id="page-8-1"></span>Figure 14. Help topics in Vim's online help can contain additional files or headings through which users can "drill down" to learn more about a specific area of a topic.

5. Repeat Step 4 if you want to access more specific information about a topic as shown in [Figure 15:](#page-9-1)

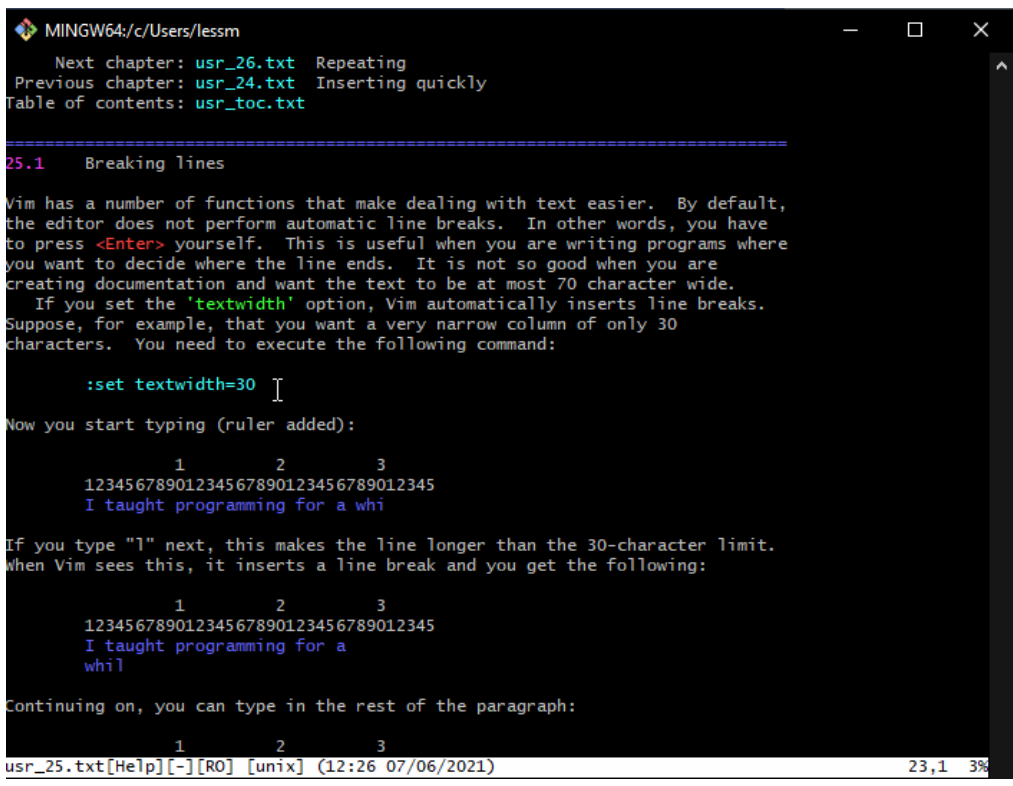

Figure 15. A help subtopic of the original topic depicted in [Figure 14.](#page-8-1)

- <span id="page-9-1"></span>6. Press **Ctrl + O** to back out of a topic and return to a previous screen in help. Repeat this step as necessary.
- 7. Type **:q** to exit help. [4]

### <span id="page-9-0"></span>Additional Resources

Vim is a robust and powerful text editor. This tutorial is intended to get you started in using the application, but to learn more about Vim, consider the following resources:

- [Vim.org](https://www.vim.org/) Website dedicated to using and improving Vim
- [Vim Adventures](https://vim-adventures.com/) Teaches Vim through an on-line game
- [Computer Hope](https://www.computerhope.com/unix/vim.htm) Contains a Vim tutorial
- [Vim Tutorial](https://www.youtube.com/watch?v=IiwGbcd8S7I) Utube video by Ben Awad
- [Vim Cheat Sheet](https://vim.rtorr.com/) Lists and describes Vim commands

## References Cited

- [1] Computer Hope. "Linux vim command" March 13, 2021 [accessed June 28, 2021] <https://www.computerhope.com/unix/vim.htm>
- [2] Linux.org. "Linux Beginner Tutorials" April 25, 2017 [accessed June 28, 2021] <https://www.linux.org/threads/clear-clear-your-terminal-screen.78/>
- [3] Linuxize. "How to Save a File in Vim / Vi and Quit the Editor" October 2, 2020 [accessed June 29, 2021] <https://linuxize.com/post/how-to-save-file-in-vim-quit-editor/#open-a-file-in-vim--vi>
- [4] Pierce, Michael C and Ware, Robert K. Modified by Bram Moolenaar. "VIM Tutor, Version 1.7" N.d. [accessed June 28, 2021 – July 2, 2021]

This page is intentionally blank.